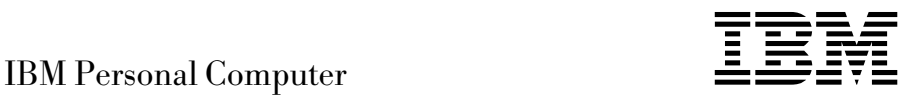

# Introduction aux logiciels Windows 98, applications et logiciels de support

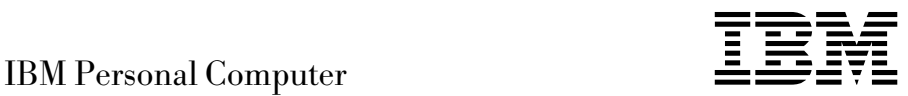

# Introduction aux logiciels Windows 98, applications et logiciels de support

#### **Important**

Avant d'utiliser le présent document et le produit associé, prenez connaissance des informations générales figurant à la section Annexe A, «Visualisation du contrat de licence», à la page 21.

Réf. US : 37L2168

#### **Première édition (juin 1999)**

LE PRÉSENT DOCUMENT EST LIVRÉ "EN L'ÉTAT". IBM DÉCLINE TOUTE RESPONSABILITÉ, EXPRESSE OU IMPLICITE, RELATIVE AUX INFORMATIONS QUI Y SONT CONTENUES, Y COMPRIS EN CE QUI CONCERNE LES GARANTIES DE QUALITÉ MARCHANDE OU D'ADAPTATION À VOS BESOINS. Certaines juridictions n'autorisent pas l'exclusion des garanties implicites, auquel cas l'exclusion ci-dessus ne vous sera pas applicable.

Ce document est mis à jour périodiquement. Chaque nouvelle édition inclut les mises à jour. Les informations qui y sont fournies sont susceptibles d'être modifiées avant que les produits décrits ne deviennent eux-mêmes disponibles. En outre, il peut contenir des informations ou des références concernant certains produits, logiciels ou services non annoncés dans ce pays. Cela ne signifie cependant pas qu'ils y seront annoncés.

Pour plus de détails, pour toute demande d'ordre technique, ou pour obtenir des exemplaires de documents IBM, référez-vous aux documents d'annonce disponibles dans votre pays, ou adressez-vous à votre partenaire commercial.

Vous pouvez également consulter les serveurs Internet suivants :

- http://www.ibm.fr (serveur IBM en France)
- http://www.can.ibm.com (serveur IBM au Canada)
- http://www.ibm.com (serveur IBM aux États-Unis)

Par ailleurs, vous pouvez nous adresser tout commentaire sur ce document en utilisant le formulaire intitulé "REMARQUES DU LECTEUR" qui se trouve à la fin du document. IBM pourra disposer comme elle l'entendra des informations contenues dans vos commentaires, sans aucune obligation de sa part. Il va de soi que ces informations pourront continuer à être utilisées par leur auteur.

 Copyright International Business Machines Corporation 1999. All rights reserved. Copyright IBM France 1999. Tous droits réservés. Dépôt légal : 2e trimestre 1999

# **Table des matières**

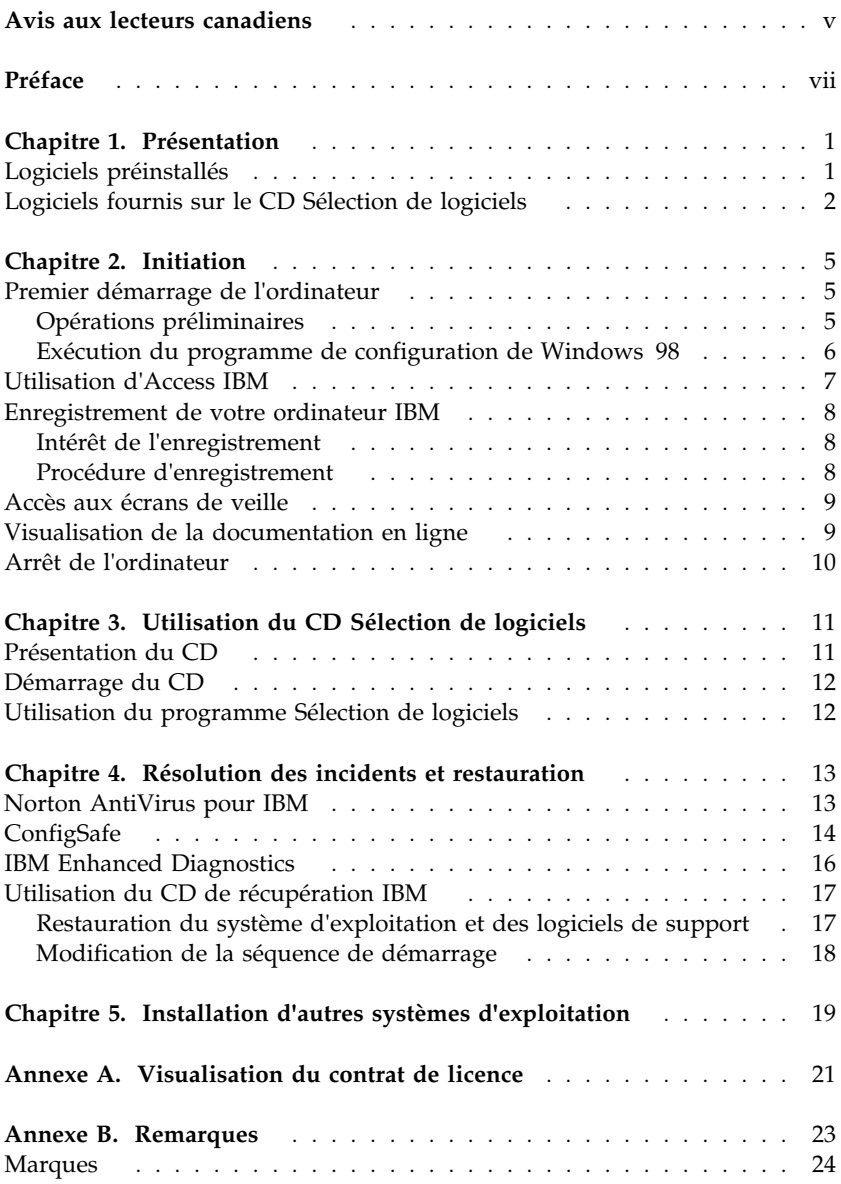

**iv** IBM Personal Computer - Introduction aux logiciels

# **Avis aux lecteurs canadiens**

Le présent document a été traduit en France. Voici les principales différences et particularités dont vous devez tenir compte.

#### **Illustrations**

Les illustrations sont fournies à titre d'exemple. Certaines peuvent contenir des données propres à la France.

#### **Terminologie**

La terminologie des titres IBM peut différer d'un pays à l'autre. Reportez-vous au tableau ci-dessous, au besoin.

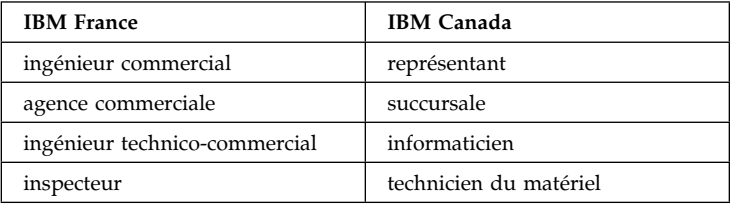

#### **Claviers**

Les lettres sont disposées différemment : le clavier français est de type AZERTY, et le clavier français-canadien, de type QWERTY.

#### **OS/2 et Windows — Paramètres canadiens**

Au Canada, on utilise :

les pages de codes 850 (multilingue) et 863 (français-canadien), le code pays 002, le code clavier CF.

IBM Canada Ltée, 1991

#### **Nomenclature**

Les touches présentées dans le tableau d'équivalence suivant sont libellées différemment selon qu'il s'agit du clavier de la France, du clavier du Canada ou du clavier des États-Unis. Reportez-vous à ce tableau pour faire correspondre les touches françaises figurant dans le présent document aux touches de votre clavier.

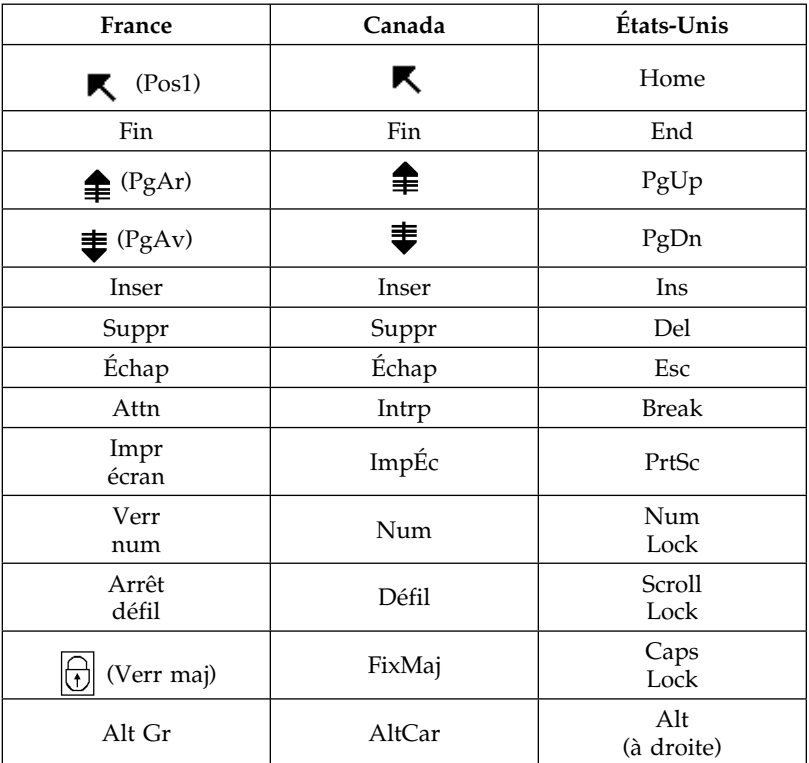

#### **Brevets**

Il est possible qu'IBM détienne des brevets ou qu'elle ait déposé des demandes de brevets portant sur certains sujets abordés dans ce document. Le fait qu'IBM vous fournisse le présent document ne signifie pas qu'elle vous accorde un permis d'utilisation de ces brevets. Vous pouvez envoyer, par écrit, vos demandes de renseignements relatives aux permis d'utilisation au directeur général des relations commerciales d'IBM, 3600 Steeles Avenue East, Markham, Ontario, L3R 9Z7.

#### **Assistance téléphonique**

Si vous avez besoin d'assistance ou si vous voulez commander du matériel, des logiciels et des publications IBM, contactez IBM direct au 1 800 465-1234.

# **Préface**

*Le présent manuel complète les informations contenues dans la documentation fournie avec votre ordinateur. Conservez-le avec ces publications afin de pouvoir vous y référer ultérieurement.*

Ce manuel contient des informations générales sur les logiciels fournis avec votre ordinateur.

Il est divisé comme suit :

- Le Chapitre 1, «Présentation», à la page 1, présente les logiciels fournis.
- Le Chapitre 2, «Initiation», à la page 5, propose une initiation à l'utilisation de votre ordinateur et décrit un certain nombre de fonctions logicielles.
- Le Chapitre 3, «Utilisation du CD Sélection de logiciels», à la page 11, contient des informations sur l'installation ou la réinstallation des logiciels fournis sur le CD *Sélection de logiciels*.
- Le Chapitre 4, «Résolution des incidents et restauration», à la page 13, contient des informations sur l'identification et la résolution des incidents, ainsi que sur la restauration du système d'exploitation et des autres logiciels préinstallés.
- Le Chapitre 5, «Installation d'autres systèmes d'exploitation», à la page 19, contient des informations relatives à l'installation d'autres systèmes d'exploitation et à la prise en charge des logiciels.
- L'Annexe A, «Visualisation du contrat de licence», à la page 21, vous explique comment accéder à la documentation en ligne relative aux Conditions internationales d'utilisation des Logiciels non garantis.
- L'Annexe B, «Remarques», à la page 23, contient des remarques d'ordre juridique et des informations relatives aux marques.

**viii** IBM Personal Computer - Introduction aux logiciels

# **Chapitre 1. Présentation**

Votre ordinateur est livré avec le système d'exploitation Microsoft Windows 981 et de nombreux logiciels, tels que des applications, des utilitaires de diagnostic et des pilotes de périphérique. Certains logiciels sont *préinstallés* et d'autres sont fournis *prêts à installer*.

**Important :** Tous les programmes, à l'exception de Microsoft Windows 98, sont conformes aux Conditions internationales d'utilisation des Logiciels non garantis. Le fait d'utiliser votre ordinateur signifie que les termes de ces conditions vous agréent. Pour plus d'informations sur la visualisation de ces conditions d'utilisation, reportez-vous à l'Annexe A, «Visualisation du contrat de licence», à la page 21.

## **Logiciels préinstallés**

Outre Windows 98, les logiciels suivants sont préinstallés sur votre ordinateur :

- **Access IBM**, véritable "central" logiciel qui vous permet d'effectuer de nombreuses opérations, à savoir partitionner le disque dur, installer les logiciels fournis par IBM, enregistrer votre ordinateur, définir la time et l'heure, configurer l'imprimante, visualiser les manuels en ligne, lire le contrat de licence et la garantie en ligne et obtenir des informations sur les produits IBM et les services de support technique.
- **ConfigSafe**, qui est un outil complet de suivi et de restauration de configuration. Il offre des fonctions permettant la restauration du système si votre bureau est endommagé, inutilisable ou ne peut pas être démarré.
- **Internet Explorer**, qui est une version mise à jour du navigateur Web Microsoft. Ce logiciel permet de naviguer sur le réseau intranet de votre société ou sur le World Wide Web.
	- **Remarque :** Pour pouvoir utiliser Internet Explorer, vous devez être connecté à l'intranet de votre société ou au World Wide Web (ou aux deux). Pour plus de détails sur la connexion au World Wide Web, ainsi que sur Internet Explorer,

<sup>1</sup> Le certificat d'authenticité de Microsoft est la garantie que le logiciel Windows 98 résidant sur votre ordinateur fait l'objet d'une licence concédée légalement par Microsoft Corporation.

reportez-vous à la documentation Microsoft fournie avec l'ordinateur.

- **Microsoft Office Small Business Edition** est préinstallé sur certains modèles. Si vous avez besoin de réinstaller ce programme, vous devez utiliser les CD Microsoft Office fournis avec votre ordinateur, et non le CD *Sélection de logiciels*.
- **Pilotes de périphérique** pour les fonctions installées en usine.

Pour plus de détails sur les logiciels préinstallés, reportez-vous au Chapitre 2, «Initiation», à la page 5.

#### **Important :**

1. Aucune disquette de sauvegarde n'est fournie avec l'ordinateur pour les logiciels préinstallés. Cependant, le CD *Sélection de logiciels* contient la plupart des logiciels et des pilotes de périphérique préinstallés. Pour plus d'informations sur l'utilisation du CD *Sélection de logiciels*, reportez-vous au Chapitre 3, «Utilisation du CD Sélection de logiciels», à la page 11.

De plus, le système d'exploitation Microsoft Windows 98 est fourni sur le CD *de récupération* à des fins de restauration. Utilisez ce CD si vous devez réinstaller le système d'exploitation. (Vous ne pouvez pas vous procurer auprès d'IBM les disquettes de Windows 98 et des logiciels préinstallés.) Pour plus d'informations sur la réinstallation de Windows 98, reportez-vous au «Utilisation du CD de récupération IBM», à la page 17.

2. Vous pouvez également vous procurer les logiciels et certains pilotes de périphérique sur Internet, à l'adresse http://www.ibm.com/pc/us/files.html ou sur le serveur BBS IBM PC. Pour connaître les numéros d'accès à ce serveur, reportez-vous au chapitre «Assistance technique» du manuel *PC 300GL - Guide d'utilisation*. Vous trouverez également des fichiers et pilotes de périphérique mis à jour sur Internet ou sur le BBS.

# **Logiciels fournis sur le CD Sélection de logiciels**

Outre les programmes et pilotes de périphérique préinstallés, des logiciels supplémentaires sont fournis sur le CD *Sélection de logiciels*. Vous pouvez ainsi décider quels logiciels installer en fonction de vos besoins.

La liste ci-après répertorie certains des logiciels fournis sur le CD *Sélection de logiciels*. Le contenu du CD est susceptible d'être modifié et peut ne pas correspondre à cette liste. Les logiciels du CD *Sélection de logiciels* sont pris en charge par Windows NT Workstation 3.51 et 4.0, ainsi que par Windows 95 et Windows 98. Pour plus d'information sur ce CD, reportez-vous au Chapitre 3, «Utilisation du CD Sélection de logiciels», à la page 11.

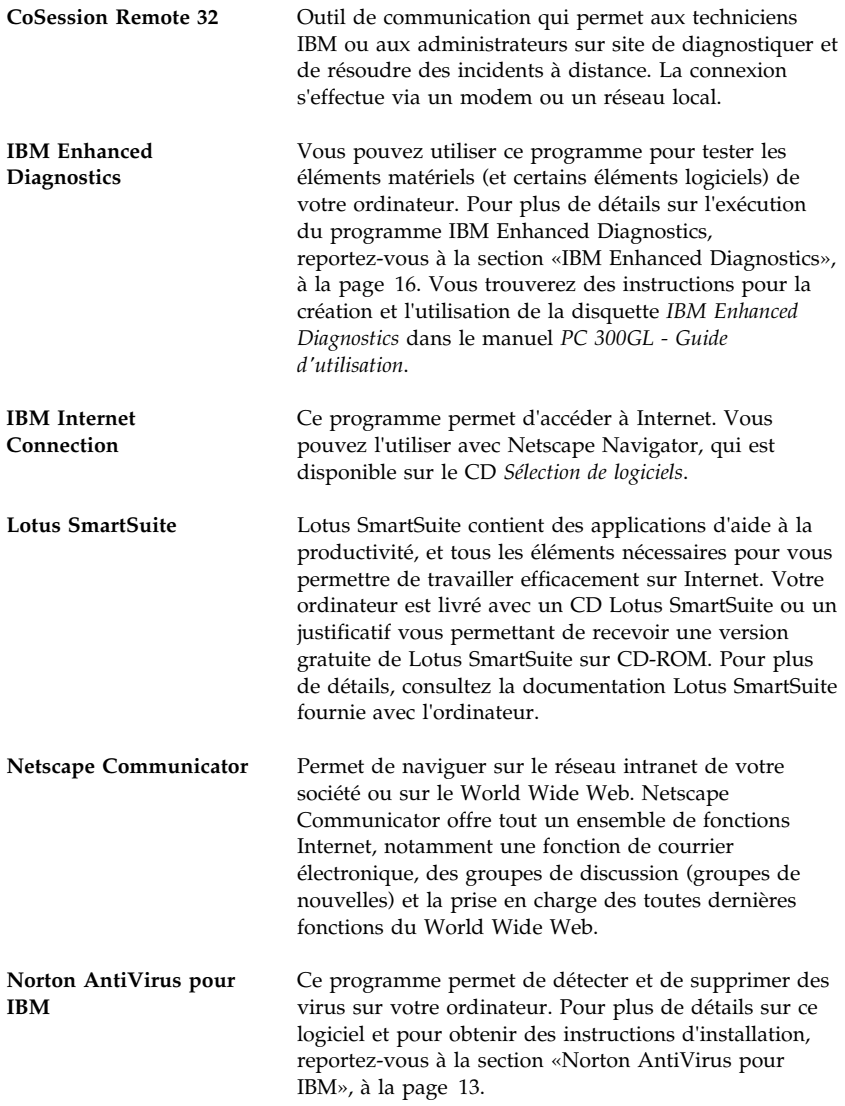

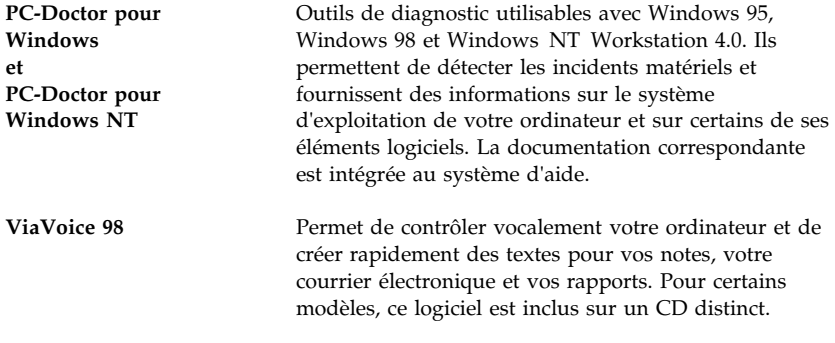

Certains modèles disposent également de logiciels supplémentaires, notamment i.Share et RingCentral.

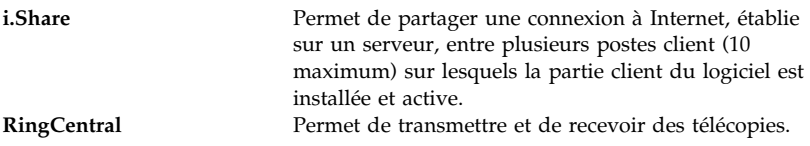

Tous les logiciels ne sont pas disponibles pour tous les systèmes d'exploitation. Pour connaître ceux disponibles pour le vôtre, consultez le CD *Sélection de logiciels*, que vous pouvez lancer à partir d'Access IBM. Pour plus d'informations, reportez-vous à la section «Utilisation d'Access IBM», à la page 7.

# **Chapitre 2. Initiation**

Le présent chapitre a pour but de vous initier à l'utilisation de votre ordinateur. Il explique :

- ce que vous devez faire avant de mettre votre ordinateur sous tension pour la première fois et ce qui se passe ensuite ;
- comment :
	- accéder aux informations et effectuer certaines tâches à partir d'Access IBM ;
	- utiliser le programme en ligne pour enregistrer votre ordinateur auprès d'IBM, puis accéder aux écrans de veille fournis gratuitement ;
	- consulter la documentation en ligne ;
	- arrêter le système en toute sécurité.

#### **Premier démarrage de l'ordinateur**

Avant d'accéder pour la première fois à votre bureau Windows 98, vous devez terminer la procédure de configuration de Windows 98.

# **Opérations préliminaires**

Avant de lancer la procédure de configuration de Windows 98, assurez-vous que vous disposez des éléments suivants :

- manuel Windows 98 (fourni avec l'ordinateur, pour pouvoir vous y reporter en cas de besoin) ;
- certificat d'authenticité Microsoft (attaché à la couverture du manuel Windows 98), qui porte le numéro d'identification du produit ;
- informations relatives au réseau (si nécessaire), à obtenir auprès de l'administrateur réseau ;
- modèle d'imprimante et port utilisé (si une imprimante est connectée à votre ordinateur).

## **Exécution du programme de configuration de Windows 98**

Si le programme de configuration n'a pas encore été exécuté, il apparaît à l'écran lorsque vous démarrez votre ordinateur. Vous serez invité à choisir des options ou à entrer des informations. Pour plus de détails sur la procédure de configuration, reportez-vous au manuel Windows 98.

#### **Remarques :**

- 1. Lors de la procédure de configuration, vous devez indiquer que vous acceptez les termes de l'accord de licence Windows 98 et, lorsque le système vous y invite, vous devez entrer le numéro d'identification du produit figurant sur le certificat d'authenticité. Celui-ci est attaché à la couverture du manuel Windows 98.
- 2. Une fois la configuration terminée et l'ordinateur redémarré, le bureau Windows 98 affiche la fenêtre de bienvenue. Elle contient les options suivantes :
	- Inscrivez-vous : Cette option permet d'enregistrer votre copie de Windows 98 auprès de Microsoft. Pour cela, un modem doit être installé sur l'ordinateur.
	- Connexion à Internet : Cette option permet de configurer une connexion à Internet.
	- Découvrez Windows 98 : Cette option permet d'accéder aux options suivantes :
		- Notions fondamentales de l'informatique
		- Présentation Windows 98
		- Nouveautés
		- Ressources Windows 98 supplémentaires
	- Maintenance : Cette option permet de régler les paramètres de l'ordinateur pour en optimiser les performances. Vous pouvez également l'utiliser pour programmer des tâches de maintenance régulières.
- 3. Dès que possible, créez la disquette *IBM Enhanced Diagnostics*. Vous pouvez utiliser cette disquette de diagnostic amorçable pour détecter les incidents qui se produisent sur votre ordinateur. Pour plus de détails sur l'exécution du programme IBM Enhanced Diagnostics, reportez-vous au Chapitre 4, «Résolution des incidents et restauration», à la page 13. Pour plus de détails sur la création de la disquette, reportez-vous au manuel *PC 300GL - Guide d'utilisation*.

# **Utilisation d'Access IBM**

Access IBM centralise des informations grâce auxquelles vous pourrez facilement :

- Lancer le CD *Sélection de logiciels* pour installer des logiciels supplémentaires dont vous trouverez la liste à la section «Logiciels fournis sur le CD Sélection de logiciels», à la page 2.
- Créer une disquette de diagnostic amorçable.
- Afficher les Conditions internationales d'utilisation des Logiciels non garantis.
- Enregistrer votre ordinateur IBM.
- Effectuer certaines tâches de configuration du système, par exemple :
	- définir la date et l'heure ;
	- accéder à des informations sur l'organisation de votre espace de travail.
- Consulter la documentation en ligne (par exemple, le manuel *Understanding Your Personal Computer*).
- Accéder aux pages Web IBM sur Internet, qui contiennent des informations sur les produits IBM et sur les services d'assistance. Cette opération n'est possible que si vous disposez d'une connexion au World Wide Web dotée d'un navigateur. Sinon, vous ne pourrez vous connecter qu'aux pages Web se trouvant sur votre disque dur.

Access IBM est conçu pour faire partie du bureau. Sauf s'il est arrêté par l'utilisateur, le programme s'exécutera sur le bureau, même après le redémarrage de l'ordinateur.

Pour utiliser Access IBM :

- 1. Si Access IBM n'est pas encore lancé, cliquez sur le bouton **Démarrer**, puis sur **Access IBM**.
- 2. Pour effectuer la plupart des tâches et obtenir des informations à partir d'Access IBM :
	- a. Cliquez sur l'une des catégories affichées dans le menu :

 Démarrage Personnalisation Aide Licence et garantie

Un menu spécifique à chaque catégorie s'affiche.

b. Cliquez alors sur la rubrique de votre choix. Le cas échéant, suivez les instructions qui s'affichent à l'écran.

## **Enregistrement de votre ordinateur IBM**

L'enregistrement ne dure que quelques minutes. Une fois cette opération terminée, vous avez la possibilité d'installer des écrans de veille pour Windows, fournis gratuitement. Pour plus de détails sur l'enregistrement de Windows 98 auprès de Microsoft, reportez-vous à la page 6.

# **Intérêt de l'enregistrement**

L'enregistrement de votre ordinateur permet à IBM de vous offrir de meilleurs services. Lorsqu'IBM reçoit vos informations d'enregistrement, celles-ci sont placées dans une base de données centrale accessible aux responsables du support technique. Si vous avez besoin d'assistance technique, le technicien du support dispose déjà d'informations relatives à votre ordinateur, ce qui vous permet de gagner du temps au téléphone. En outre, les commentaires que vous nous adressez au sujet de votre ordinateur sont analysés par une équipe du service clientèle, contribuant ainsi à l'amélioration de nos futures gammes d'ordinateurs personnels IBM.

# **Procédure d'enregistrement**

Pour enregistrer votre ordinateur IBM, utilisez le programme Enregistrement de produit. Vous devrez y indiquer vos nom et adresse, vos numéros de téléphone et de télécopieur, votre adresse électronique, le type et le numéro de série de votre ordinateur. Transmettez ensuite ces informations à IBM en procédant de l'une des manières suivantes :

- Imprimez les informations et envoyez-les à IBM par télécopie ou par courrier.
- Si votre ordinateur est équipé d'un modem, transmettez-les directement à IBM.

Pour enregistrer votre ordinateur :

- 1. Dans Access IBM, cliquez sur **Démarrage**. Le menu correspondant s'affiche. (Reportez-vous à la page 7 pour obtenir de l'aide sur l'utilisation d'Access IBM.)
- 2. Cliquez sur **Enregistrement auprès d'IBM**, puis suivez les instructions affichées à l'écran.

Vous pouvez également enregistrer votre ordinateur via Internet, en vous connectant à l'adresse suivante : http://www.ibm.com/pc/register

## **Accès aux écrans de veille**

Si vous avez installé les écrans de veille lors de l'enregistrement du produit, suivez la procédure ci-dessous pour accéder à l'écran dans lequel ils sont répertoriés :

- 1. Cliquez sur le bouton **Démarrer**.
- 2. Sélectionnez **Paramètres**.
- 3. Cliquez sur **Panneau de configuration**.
- 4. Cliquez deux fois sur **Affichage**.
- 5. Sélectionnez l'onglet **Ecran de veille**.
- 6. Dans cette section, sélectionnez le menu déroulant Ecran de veille.
- 7. Pour sélectionner un écran de veille, cliquez dessus.
- 8. Repérez la barre de défilement de la zone **Attente** et réglez la période d'inactivité souhaitée avant l'affichage de l'écran de veille.
- 9. Cliquez sur **OK**.

#### **Visualisation de la documentation en ligne**

Pour accéder aux manuels en ligne, procédez comme suit :

- 1. Dans Access IBM, cliquez sur **Aide**.
- 2. Dans le menu qui s'affiche, cliquez sur **Manuels**.
- 3. Faites défiler les informations à l'écran et cliquez sur le nom du manuel que vous souhaitez consulter.

Certains des manuels en ligne sont créés au format PDF (Portable Document Format). Pour les visualiser, vous devez disposer du logiciel Adobe Acrobat Reader. Pour obtenir de l'aide sur l'installation de ce programme, effectuez les étapes 1 et 2 précédentes, puis cliquez deux fois sur l'icône correspondant aux manuels PDF et enfin sur l'icône permettant d'installer Adobe Acrobat Reader.

## **Arrêt de l'ordinateur**

Pour éviter toute perte de données ou toute détérioration des programmes, arrêtez toujours le système avant de mettre l'ordinateur hors tension.

Pour arrêter le système, procédez comme suit :

- 1. Sauvegardez toutes vos données de travail.
- 2. Fermez toutes les applications actives.
- 3. Cliquez sur le bouton **Démarrer**.
- 4. Cliquez sur **Arrêter**, puis sur **OK** pour confirmer votre demande.

Au prochain démarrage de l'ordinateur, le bureau Windows 98 s'affiche tel qu'il se présentait lorsque vous avez arrêté le système.

# **Chapitre 3. Utilisation du CD Sélection de logiciels**

Lisez attentivement ce chapitre si vous voulez installer ou réinstaller des pilotes de périphérique et d'autres logiciels à partir du CD *Sélection de logiciels*.

**Important :** Vous devez disposer de Microsoft Internet Explorer 4.0, ou d'une version ultérieure, pour pouvoir utiliser le CD *Sélection de logiciels*.

## **Présentation du CD**

Le CD *Sélection de logiciels* contient des pilotes de périphérique, des programmes de diagnostic et d'autres logiciels de support destinés à Windows 95, Windows 98, Windows NT Workstation 3.51 et Windows NT Workstation 4.0.

**Remarque :** Tous les logiciels ne sont pas disponibles pour tous les systèmes d'exploitation. Pour connaître ceux disponibles pour le vôtre, consultez le CD *Sélection de logiciels*.

#### **Important**

Ce CD ne contient aucun système d'exploitation. Pour que vous puissiez l'utiliser, vous devez déjà avoir installé le système d'exploitation.

Ce CD permet d'effectuer les opérations suivantes :

- Installer certains logiciels directement à partir du CD (sur des ordinateurs équipés d'une unité de CD-ROM).
- Créer une image du CD *Sélection de logiciels* sur le disque dur et sur un disque de réseau local et installer les logiciels à partir de cette image.
- Créer des disquettes pour les logiciels qui ne peuvent pas être installés à partir du CD, de manière à pouvoir les installer à partir de disquettes.

Ce CD fournit une interface graphique conviviale et des procédures d'installation automatique pour la plupart des logiciels. Il dispose également d'une aide en ligne.

Les programmes fournis sur le CD *Sélection de logiciels* sont conformes aux Conditions internationales d'utilisation des Logiciels non garantis que vous pouvez visualiser à partir d'Access IBM. (Reportez-vous également à l'Annexe A, «Visualisation du contrat de licence», à la page 21.)

## **Démarrage du CD**

Pour utiliser le CD *Sélection de logiciels*, insérez-le dans l'unité de CD-ROM. Le programme Sélection de logiciels démarre automatiquement.

Si la fonction d'exécution automatique est désactivée sur votre ordinateur :

- 1. Cliquez sur le bouton **Démarrer**, puis sur **Exécuter...**
- 2. Tapez

e:\swselect.exe

où *e* représente l'identificateur de l'unité de CD-ROM.

- 3. Appuyez sur Entrée. Le menu Sélection de logiciels s'affiche.
- 4. Sélectionnez l'option voulue et suivez les instructions à l'écran.

ou

- 1. Dans Access IBM, cliquez sur **Personnalisation**. (Pour plus de détails sur le lancement d'Access IBM, reportez-vous à la page 7.)
- 2. Dans le menu qui s'affiche, cliquez sur **Installation des logiciels**.
- 3. Lorsque vous y êtes invité, insérez le CD *Sélection de logiciels* dans l'unité de CD-ROM. Le menu Sélection de logiciels s'affiche.

Une fois le programme installé, vous pouvez le lancer à partir de l'option Programmes du menu Démarrer. La documentation de la plupart des programmes est intégrée au système d'aide. Toutefois, certains disposent de leur propre documentation en ligne.

## **Utilisation du programme Sélection de logiciels**

Pour utiliser le programme de sélection de logiciels, procédez comme suit :

- 1. Dans le menu Sélection de logiciels, cochez la case en regard du logiciel que vous souhaitez installer.
- 2. Cliquez ensuite sur **Installer**. La fenêtre qui s'affiche répertorie les logiciels qui vont être installés. Cliquez sur **OK** pour lancer l'installation, ou sur **Annuler** pour redéfinir vos options.
- 3. Sélectionnez ensuite les options voulues et suivez les instructions qui s'affichent.

# **Chapitre 4. Résolution des incidents et restauration**

Le présent chapitre contient des informations sur la maintenance de l'ordinateur et sur les possibilités de restauration. IBM fournit plusieurs outils destinés à vous aider, notamment :

- Norton AntiVirus pour IBM
- ConfigSafe
- IBM Enhanced Diagnostics
- CD de récupération

# **Norton AntiVirus pour IBM**

Norton AntiVirus pour IBM est un programme complet de détection et de suppression des virus. Pour l'installer, procédez comme suit :

- 1. Dans Access IBM, cliquez sur **Personnalisation**. (Pour plus de détails sur le lancement d'Access IBM, reportez-vous à la page 7.)
- 2. Dans le menu qui s'affiche, cliquez sur **Installation des logiciels**.
- 3. Lorsque vous y êtes invité, insérez le CD *Sélection de logiciels* dans l'unité de CD-ROM.
- 4. Dans le menu **Sélection de logiciels** qui s'affiche, cochez la case en regard de Norton AntiVirus pour IBM.
- 5. Cliquez ensuite sur **Installer**. La fenêtre qui s'affiche répertorie les logiciels qui vont être installés. Cliquez sur **OK** pour lancer l'installation, ou sur **Annuler** pour redéfinir vos options.

Pour personnaliser ou vérifier les paramètres en cours du programme après son installation :

- 1. Cliquez sur le bouton **Démarrer**.
- 2. Sélectionnez **Programmes** → **Norton AntiVirus** → **Norton AntiVirus**.
- 3. Dans la fenêtre Norton AntiVirus, cliquez sur **Options**.
- 4. Cliquez sur les onglets situés dans la partie supérieure de l'écran pour revoir les paramètres et éventuellement les modifier. Pour sauvegarder les modifications, cliquez sur **OK** dans toutes les fenêtres où des changements ont été effectués.
- 5. Revenez à la fenêtre principale de Norton AntiVirus et cliquez sur **Planificateur**. Pour modifier un paramètre de Norton AntiVirus, cliquez deux fois sur l'événement à changer dans la fenêtre, apportez les modifications nécessaires, puis cliquez sur **OK**.

6. Une nouvelle fenêtre apparaît. Cliquez sur **OK** pour sauvegarder vos modifications.

La documentation de support est disponible en ligne. Pour y accéder, procédez comme suit :

- 1. Cliquez sur le bouton **Démarrer**.
- 2. Sélectionnez **Programmes** → **Norton AntiVirus** → **Support produit**.
- 3. Sélectionnez ensuite **Guide de référence** ou **Guide utilisateur**.

**Remarque :** Vous devrez peut-être commencer par installer Adobe Acrobat Reader.

# **ConfigSafe**

Le programme ConfigSafe est un outil complet de suivi et de restauration de la configuration. Il offre des fonctions qui facilitent la restauration du système si votre bureau est endommagé ou inutilisable, ou ne peut pas être démarré.

Voici les principaux avantages de ConfigSafe :

- Interface graphique pilotée par menus.
- Fonction d'instantané qui enregistre automatiquement et régulièrement les informations de configuration de votre système : fichiers système, configuration matérielle, version des fichiers, connexions réseau et informations sur les registres. Le premier instantané est pris lors du premier démarrage de l'ordinateur.
- Fonction de restauration de la configuration qui permet de retrouver, en quelques secondes, la configuration précédente (ou par défaut) de votre système.
- Fonction DEFAIRE qui permet de défaire les dernières modifications restaurées et de restaurer la configuration précédente.
- Fonction SOS (utilitaire de restauration DOS) qui permet de restaurer le système si vous ne parvenez pas à accéder au bureau Windows 98.
- Suivi automatique des modifications (intentionnelles ou non) apportées à la configuration de base de votre système.
- Fonction de génération, de visualisation et d'impression d'états instantanés sur les modifications apportées à la configuration du système. Ces états contiennent des informations clés telles que la liste des modifications apportées au cours de la semaine ou depuis la configuration du système en usine.

Ils vous seront utiles pour résoudre les incidents survenant sur votre système et, si nécessaire, vous pourrez les montrer ou les envoyer par

télécopie au personnel de support pour les aider à résoudre ces incidents.

- Possibilité de fonctionnement avec d'autres programmes, tels que CoSession Remote, pour obtenir une assistance à distance.
- Exécution automatique des tâches fortement consommatrices de temps processeur, telles que la sauvegarde des informations de configuration et la collecte des données.
- Affichage simple (à l'aide de la souris) des paramètres système en cours avant de modifier la configuration matérielle ou logicielle. Cela permet une restauration rapide de la configuration en cas d'incident survenant après sa modification.
- Fonctions personnalisables pour des besoins spécifiques.

ConfigSafe est un outil de dépannage très utile, notamment en cas d'incident survenant après l'installation d'une application ou d'une carte. Avant de modifier la configuration du système, prenez un instantané de la configuration en cours à l'aide de ConfigSafe. Ainsi, si les modifications apportées aux fichiers de configuration affectent le fonctionnement de votre ordinateur, vous pourrez restaurer cette configuration.

Si vous ne parvenez pas à résoudre un incident et que vous avez besoin de faire appel à un technicien IBM, utilisez ConfigSafe pour générer un état des modifications récemment apportées à la configuration avant d'appeler IBM PC HelpCenter. Votre interlocuteur pourra alors utiliser les informations de l'état pour vous aider à résoudre rapidement l'incident.

ConfigSafe est préinstallé sur l'ordinateur. Si vous avez besoin de réinstaller ce programme, procédez comme suit :

- 1. Dans Access IBM, cliquez sur **Personnalisation**. (Pour plus de détails sur le lancement d'Access IBM, reportez-vous à la page 7.)
- 2. Dans le menu qui s'affiche, cliquez sur **Installation des logiciels**.
- 3. Lorsque vous y êtes invité, insérez le CD *Sélection de logiciels* dans l'unité de CD-ROM.
- 4. Dans le menu **Sélection de logiciels** qui s'affiche, cochez la case en regard de ConfigSafe.
- 5. Cliquez ensuite sur **Installer**. La fenêtre qui s'affiche répertorie les logiciels qui vont être installés. Cliquez sur **OK** pour lancer l'installation, ou sur Annulerpour redéfinir vos options.

Pour lancer le programme après son installation :

- 1. Cliquez sur le bouton **Démarrer**.
- 2. Sélectionnez **Programmes** → **ConfigSafe** → **CONFIGSAFE**.

La documentation correspondante est intégrée dans le système d'aide. Pour y accéder, procédez comme suit :

- 1. Cliquez sur le bouton **Démarrer**.
- 2. Sélectionnez **Programmes** → **ConfigSafe**.

# **IBM Enhanced Diagnostics**

Ce programme est indépendant du système d'exploitation. Vous pouvez lancer IBM Enhanced Diagnostics à partir du CD *de récupération*. Vous pouvez également créer une image de disquette *IBM Enhanced Diagnostics* à partir du CD *Sélection de logiciels*. L'interface utilisateur permettant d'exécuter les diagnostics et les utilitaires est fournie par PC-Doctor de Watergate Software.

Vous pouvez utiliser ce programme pour tester les éléments matériels (et certains éléments logiciels) de votre ordinateur. Cette méthode est généralement employée lorsque d'autres méthodes ne sont pas accessibles ou n'ont pas permis de détecter un incident susceptible d'être lié au matériel.

Pour exécuter IBM Enhanced Diagnostics à partir du CD *de récupération*, procédez comme suit :

- 1. Insérez le CD *de récupération* dans l'unité de CD-ROM.
- 2. Redémarrez votre ordinateur. Si l'ordinateur ne redémarre pas à partir du CD-ROM, vous devez modifier la séquence de démarrage (reportez-vous à la section «Modification de la séquence de démarrage», à la page 18), puis répéter les étapes 1 à 3 de la présente procédure.
- 3. Le menu principal s'affiche. Sélectionnez Utilitaires système.
- 4. Un nouveau menu apparaît qui comprend des options permettant de visualiser les utilitaires système, notamment :
	- Exécuter les diagnostics
	- Informations sur le système
- 5. Sélectionnez "Exécuter les diagnostics" pour lancer le programme IBM Enhanced Diagnostics et tenter d'identifier un incident. Sélectionnez "Informations sur le système" pour afficher la configuration en cours du système.

Pour obtenir des instructions sur la création de la disquette *IBM Enhanced Diagnostics* à partir du CD *Sélection de logiciels*, consultez le manuel *PC 300GL - Guide d'utilisation*.

# **Utilisation du CD de récupération IBM**

Le CD *de récupération* est fourni avec votre ordinateur pour vous permettre de réinstaller Windows 98 ainsi que les applications et les pilotes de périphérique préinstallés, en cas de défaillance du disque dur ou d'altération de certains fichiers Windows 98.

**Attention :** La procédure de restauration supprime toutes les données stockées sur la partition principale (unité C). Si possible, sauvegardez vos données avant de démarrer cette procédure.

Votre ordinateur est livré avec une partition FAT32. Le CD *de récupération* pour Windows 98 fonctionne correctement uniquement si votre partition principale est en FAT16 ou FAT32.

#### **Important**

Sinon, un message vous indique qu'une partition de type incorrect a été détectée et qu'elle doit être repartitionnée à l'aide de la commande FDISK.

Pour exécuter la commande FDISK à partir du CD *de récupération*, tapez FDISK à l'invite. Supprimez la partition principale, laissez le CD *de récupération* dans l'unité de CD-ROM et redémarrez l'ordinateur. Le CD *de récupération* partitionnera correctement votre disque dur.

**Remarque :** Microsoft Office est préinstallé sur certains modèles. Si vous devez réinstaller ses fichiers, vous devez utiliser le CD Microsoft Office livré avec l'ordinateur car ils ne se trouvent pas sur le CD *de récupération*.

## **Restauration du système d'exploitation et des logiciels de support**

Suivez la procédure décrite ci-dessous pour restaurer le système d'exploitation et les logiciels installés en usine.

- 1. Pour commencer, faites des copies de sauvegarde des fichiers de configuration et des fichiers que vous avez créés. Tout fichier non sauvegardé sera perdu.
- 2. Insérez le CD *de récupération* dans l'unité de CD-ROM.
- 3. Redémarrez votre ordinateur. Si l'ordinateur ne redémarre pas à partir du CD-ROM, vous devez modifier la séquence de démarrage (reportez-vous à la section «Modification de la séquence de démarrage», à la page 18), puis répéter les étapes 1 à 3 de la présente procédure.
- 4. Une fenêtre proposant les options suivantes s'affiche :
	- **Récupération complète** : Permet de reformater le disque dur et de restaurer tous les fichiers.
	- **Récupération partielle** : Permet de reformater le disque dur et de restaurer Windows 98 et tous les pilotes de périphérique.
	- **Utilitaires système** : Permet d'afficher le menu des utilitaires système.
- 5. Sélectionnez l'option dont vous avez besoin et suivez les instructions affichées à l'écran.
- 6. Une fois la restauration terminée, retirez le CD *de récupération* de l'unité de CD-ROM et redémarrez l'ordinateur.
- 7. Si vous avez modifié la séquence de démarrage, rétablissez immédiatement l'ancienne.

## **Modification de la séquence de démarrage**

Si votre ordinateur ne démarre pas à partir du CD-ROM à la première tentative, vous devez modifier la séquence de démarrage dans l'utilitaire de configuration. Pour ce faire :

- 1. Redémarrez votre ordinateur.
- 2. Lorsque la mention "Utilitaire de configuration" apparaît, appuyez sur F1. (Cette mention n'apparaît que quelques secondes ; vous devez donc appuyer rapidement sur la touche F1.)
- 3. Sélectionnez **Options de lancement** dans le menu principal de l'utilitaire de configuration.
- 4. Sélectionnez **Séquence de démarrage**.
- 5. Notez la séquence de démarrage qui s'affiche. Vous aurez besoin de ces informations pour la rétablir une fois la procédure de restauration terminée.
- 6. Attribuez ensuite l'unité de CD-ROM au **Premier périphérique de démarrage**.
- 7. Appuyez sur Échap autant de fois que nécessaire pour revenir au menu principal de l'utilitaire de configuration.
- 8. Dans ce menu, sélectionnez **Sauvegarde des paramètres** et appuyez sur Entrée.
- 9. Pour sortir de l'utilitaire de configuration, appuyez sur Échap et suivez les instructions à l'écran.
- **Remarque :** N'oubliez pas de rétablir la séquence de démarrage d'origine lorsque vous aurez fini d'utiliser le CD *de récupération*.

# **Chapitre 5. Installation d'autres systèmes d'exploitation**

Si vous installez ou réinstallez Microsoft Windows 95, Microsoft Windows 98 ou Windows NT Workstation version 3.51 ou 4.0, vous devrez peut-être également installer des logiciels ou des pilotes de périphérique supplémentaires. Les logiciels de support associés aux composants matériels se trouvent sur le CD *Sélection de logiciels*. (Si vous rencontrez des difficultés avec des pilotes de périphérique installés à partir du CD *Sélection de logiciels*, vous pouvez en obtenir une version mise à jour via le BBS IBM PC ou sur Internet, à l'adresse suivante : http://www.ibm.com/pc/us/files.html

Avant d'installer un système d'exploitation, veillez à vous procurer la dernière mise à jour. Prenez contact avec le constructeur informatique du système d'exploitation ou, si cela est possible, connectez-vous à son site Internet pour vous procurer les mises à jour appropriées.

Pour installer un système d'exploitation, suivez les instructions indiquées dans la documentation fournie avec le produit ou avec la mise à jour. Suivez ensuite la procédure d'installation du logiciel de support indiquée au Chapitre 3, «Utilisation du CD Sélection de logiciels», à la page 11.

Vous trouverez peut-être des instructions supplémentaires pour l'installation de systèmes d'exploitation sur Internet, à l'adresse suivante :

**Remarque :** Tous les logiciels ne sont pas disponibles pour tous les systèmes d'exploitation. Pour connaître ceux disponibles pour le vôtre, consultez le CD *Sélection de logiciels*.

# **Annexe A. Visualisation du contrat de licence**

Les Conditions internationales d'utilisation des Logiciels non garantis peuvent être consultées à partir d'Access IBM, qui fait partie des logiciels préinstallés sur votre ordinateur. Le fait d'utiliser votre ordinateur signifie que les termes de ces conditions vous agréent. Pour afficher le contrat de licence, procédez comme suit :

- 1. Cliquez sur le bouton **Démarrer**.
- 2. Sélectionnez **Access IBM**.
- 3. Dans Access IBM, cliquez sur **Licence et garantie**.
- 4. Cliquez ensuite sur **Licence**.

Si les logiciels préinstallés ne se trouvent plus sur votre ordinateur, vous pouvez visualiser le contrat de licence se trouvant sur le CD *Sélection de logiciels* en cliquant sur **Contrat de licence** dans le programme Sélection de logiciels. Pour plus d'informations sur le CD *Sélection de logiciels*, reportez-vous au Chapitre 3, «Utilisation du CD Sélection de logiciels», à la page 11.

# **Annexe B. Remarques**

Le présent document peut contenir des informations ou des références concernant certains produits, logiciels ou services IBM non annoncés dans ce pays. Cela ne signifie pas qu'IBM ait l'intention de les y annoncer. Pour plus de détails, référez-vous aux documents d'annonce disponibles dans votre pays, ou adressez-vous à votre partenaire commercial IBM.

Toute référence à un produit, logiciel ou service IBM n'implique pas que seul ce produit, logiciel ou service puisse être utilisé. Tout autre élément fonctionnellement équivalent peut être utilisé, s'il n'enfreint aucun droit d'IBM.

Il est de la responsabilité de l'utilisateur d'évaluer et de vérifier lui-même les installations et applications réalisées avec des produits, logiciels ou services non expressément référencés par IBM.

Le présent document peut contenir des exemples de données et de rapports utilisés couramment dans l'environnement professionnel. Ces exemples mentionnent des noms fictifs de personnes, de sociétés, de marques ou de produits à des fins illustratives ou explicatives uniquement. Toute ressemblance avec des noms de personnes, de sociétés ou des données réelles serait purement fortuite.

Le présent document peut également contenir des programmes réduits fournis par IBM à titre de simple exemple et d'illustration. Ces programmes n'ont pas été rigoureusement testés dans toutes les conditions. Par conséquent, IBM ne peut garantir expressément ou implicitement la fiabilité, la maintenabilité ou le fonctionnement de ces programmes. LES GARANTIES IMPLICITES DE QUALITÉ MARCHANDE OU D'ADAPTATION À VOS BESOINS SONT EXPRESSÉMENT EXCLUES.

IBM peut détenir des brevets ou des demandes de brevet couvrant les produits mentionnés dans le présent document.

La remise de ce document ne vous donne aucun droit de licence sur ces brevets ou demandes de brevet. Si vous désirez recevoir des informations concernant l'acquisition de licences, veuillez en faire la demande par écrit à l'adresse suivante :

IBM EMEA Director of Licensing IBM Europe Middle-East Africa Tour Descartes La Défense 5 2, avenue Gambetta 92066 - Paris-La Défense CEDEX - France Pour le Canada, veuillez adresser votre courrier à :

IBM Director of Commercial Relations IBM Canada Ltd. 3600 Steeles Avenue East Markham, Ontario L3R 9Z7 Canada

Les références à des sites Web non IBM sont fournies à titre d'information uniquement et n'impliquent en aucun cas une adhésion aux données qu'ils contiennent. Les éléments figurant sur ces sites Web ne font pas partie des éléments du présent produit IBM et l'utilisation de ces sites relève de votre seule responsabilité.

#### **Marques**

Les termes qui suivent sont des marques d'International Business Machines Corporation dans certains pays :

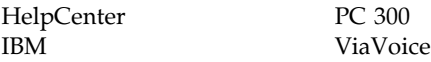

Microsoft, MS-DOS, Windows et Windows NT sont des marques de Microsoft Corporation dans certains pays.

Lotus SmartSuite est une marque de Lotus Development Corporation dans certains pays.

Tivoli et TME 10 sont des marques de Tivoli Systems Inc. dans certains pays.

Intel et LANDesk sont des marques d'Intel Corporation.

*Remarque :* D'autres sociétés sont propriétaires des autres marques, noms de produits ou logos qui pourraient apparaître dans ce document.

#### **REMARQUES DU LECTEUR**

#### **Réf. : 35L4454**

#### **Titre : IBM Personal Computer**

#### **Introduction aux logiciels Windows 98, applications et logiciels de support**

Vos commentaires nous permettent d'améliorer la qualité de nos documents : ils jouent un rôle important lors de leur mise à jour.

Si vous avez des observations sur le(s) document(s) ci-joint(s), nous vous serions reconnaissants de nous en faire part en les faisant précéder, au besoin, des rubriques ou des numéros de pages et de lignes concernés. Elles seront étudiées avec le plus grand soin par les responsables du Centre de francisation.

Par ailleurs, nous vous rappelons que pour toute question technique ou pour toute demande de document, vous devez vous adresser à votre partenaire commercial IBM.

IBM pourra utiliser ou diffuser, de toute manière qu'elle jugera appropriée et sans aucune obligation de sa part, tout ou partie de ces informations que, de votre côté, vous pourrez évidemment continuer à exploiter.

Envoyez vos remarques à : **IBM FRANCE Centre de francisation 4, avenue Montaigne 93881 Noisy-le-Grand Cedex**

Si vous désirez une réponse, n'oubliez pas de mentionner vos nom et adresse.

**Merci de votre collaboration.**

#### **MODIFICATIONS OU ÉCLAIRCISSEMENTS DEMANDÉS :**

*Page ou rubrique Commentaires*

Compagnie IBM France Tour Septentrion 20, avenue André Prothin La Défense 4 92400 Courbevoie

Document réalisé et composé par le Centre de francisation

à Noisy-le-Grand \_\_\_\_\_\_\_\_\_\_

Juin 1999

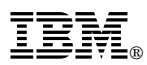

Référence: 35L4454

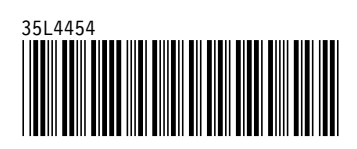